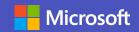

## How to change meeting options

As a meeting organizer, you can **change participant settings** for a specific meeting. The **defaults** are **set by your IT Administrator**.

## Bypass the lobby

- Let a participant bypass the lobby or join as a presenter.
- Go to Calendar and select a meeting. The **Meeting options** window opens in a new browser tab.
- Next to Who can bypass the lobby?, open the drop-down list to specify who can automatically join the meeting and who needs to be admitted. Click the arrow next to Who can bypass the lobby?
- You can also indicate whether callers can bypass the lobby, and if an announcement should be made when a caller joins or leaves the meeting.

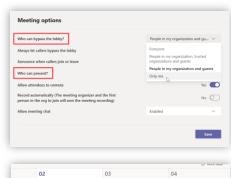

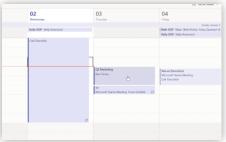

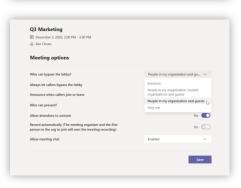

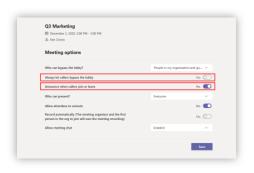

## Join as a presenter

This lets you specify which attendees will have a presenter role and who will join as standard attendees. **Click specific people** 

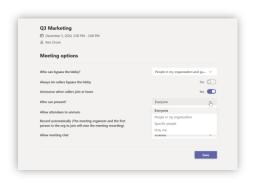

Choose from the attendee list. Click the arrow next to Search for participants to show drop-down list.

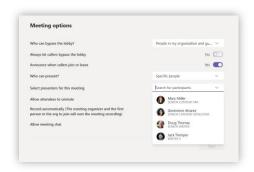

Or there is the option to simply type their name.

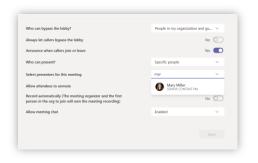

There are also options for muting, recording, and chat. **Click Save.** 

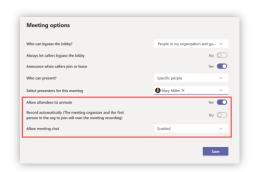